PLATO to IBM office system 6 Index of Documentation

- 1) Setting up a file for processing.
- 2) Text processing modes.
- 3) Special IBM word processing control characters.
- 4) Character sets and keyboard layouts for PLATO.
- 5) Required hardware and how to set it up.

PLATO to IBM Office System 6 documentation. 1) File setup for processing

Text to be sent to an IBM OS/6 may be prepared in any PLATO "lesson space" if due attention is paid to the format needed for the intended processing mode.

PLATO's "alternate font" characters have specific meanings when they are translated to IBM's word-processing EBCDIC code. In order to use these, micro set 'symbol' and character set 'symbol' from lesson "ibmdoc" should always be used while editing.

For production use, it may be reasonable to attach lesson "ibmdoc" as a "processor lesson" to the lesson space used for file preparation.

Press NEXT for processing mode documentation, or BACK to return to the documentation index. PLATO to IBM Office System 6 documentation. 2) Processing modes

Three processing modes are available:

- Minimal mode, in which all control characters must be explicitly inserted by the user. Text preparation in this mode is most difficult, but it allows the most direct use of the IBM 05/6.
- 2) Paragraph processing, in which control characters are automatically inserted between paragraphs. The rules for text preparation in this mode are similar to those for using the W option in the PLATO system text editor except that paragraphs may cross block bounds. This mode should be used for most text processing.
- 3) Line mode, in which required carriage returns are inserted after each line. This mode should be used for programs or listings.

For examples and additional information about one of these modes, press the associated number, or

press NEXT for control character documentation, or BACK to return to the documentation index. PLATO to IBM Office System 6 documentation. 2.1) Minimal processing mode

In minimal processing mode, all control characters must be explicitly inserted in the text (see section 3 for control character documentation). The following example shows the relation between the source text and the resulting typed output.

## Source:

This word will be <u>underlined</u>, and so will this. The following will be indented:

## Result:

This word will be <u>underlined</u>, and so will <u>this</u>. The following will be indented:

Underline this <u>also</u> and then continue The text while indenting. This text will not be indented.

Press NEXT for paragraph mode documentation, or BACK to return to the processing mode index. PLATO to IBM Office System 6 documentation. 2.2) Paragraph processing mode

In paragraph processing mode, roughly justified paragraphed text will be transmitted. Blank lines, and lines starting with a space are paragraph delimiters. Leading five space indents will be replaced with tabs, and trailing sentance delimiters (any of ".!:?") will have two spaces appended.

The text of this section could be transmitted in paragraph mode and would be typed as it is displayed, with the exception of new justification to fit the page size that the typewriter is set for.

Blank lines between paragraphs are preserved in processing.

Unindented paragraphs separated by blank lines work quite well.

Justification of tabular or specially formatted material may be prevented by a leading blank on each line.

Press NEXT for line mode documentation, or BACK to return to the processing mode index. PLATO to IBM Office System 6 documentation. 2.3) Line processing mode

Not much to say here!

~

Press NEXT or BACK for the processing mode index.

PLATO to IBM Office System 6 documentation. 3) Control characters

In the absence of control characters, the IBM 05/6 will perform ragged text justification. The following control characters may be used to override or modify these default functions:

1) Spaces and backspaces: 199 .....

2) Underscores and hyphens: \_\_\_\_-

- 3) Superscripts and subscripts:
- 4) Line endings: 000
- 5) Page endings:
- 6) Odds and ends: 110 😤

To see detailed documentation on a group of control characters, press the associated number, or

press NEXT to see character font documentation, or BACK to return to the documentation index. PLATO to IBM Office System 6 documentation. 3.1) Space and backspace control characters

micro shift space (EBCDIC/WP BS=X'16') ••b• M micro ¢ micro shift ¢ NBS=X'36') ..... ſ ť UBS=X'1A') +otb+ and PLATO's backspace are normal backspaces in terms of print positions (which vary in width for proportionally spaced type fonts). 📓 is a fixed backspace, the width of one numeral. 📓 is a 1/60 inch backspace good only in proportional fonts. SP=X'4Ø') space C RSP=X'41') \*0/\* micro space l 1CM NSP=X'E1') • • • • • Spaces are word delimiters for the purposes of text justification. "\_" prints as space, but is not a word delimiter. 📓 like 📓 has a fixed size. B micro shift tab HT=X'05') \*=h\* ĩ. M micro tab í 🛿 is a tab, 📓 is a tab that sets the left margin at the next tab stop until the next 🖁 or 🖪. Tab stops are set every five spaces by default.

press NEXT to see hyphens and underscores, or BACK to return to the control character index.

PLATO to IBM Office System 6 documentation. 3.2) Underscore and hyphen control characters

dash (or minus) (EBCDIC/WP RHY=X'60') micro dash ( SHY=X'CA') \*•d\*
 The required hyphen "-" always prints as a dash, while the "=" is used to signal syllable division to the text justifier so that it can hyphenate long words at line ends.

micro shift 6 ( WUS=X'23') \*\*\*\*\* (also micro i) Word underscore is used to underscore the previous word. Manual underscoring (\*\*\*\_\_\_) will produce similar results except when proportional spacing is in use, and then is will always work better. The previous word is defined as the previous string of printing characters or required spaces, so "a b\_c" will print "a b\_c".

press NEXT to see superscripts and subscripts, or BACK to return to the control character index. PLATO to IBM Office System 6 documentation. 3.3) Superscript and subscript control characters

micro super (EBCDIC/WP SPS=X'Ø9') \*\*\*\* micro sub ( SBS=X'38') \*\*\*\* Super and subscript is may also be sent with the normal PLATO shifted or unshifted SUPER and SUB codes. It should be noted that the IBM version of superscripting is 1/2 line up and down instead of 1/3 line, as it is on PLATO, and also that the IBM version will not do double superscripting, and thus that "abbci" will not print correctly. (to fix this, use multiple lines, keeping in mind that IBM uses 1/2 vertical spaces for i and i.)

press NEXT to see line endings, or BACK to return to the control character index. PLATO to IBM Office System 6 documentation. 3.4) line ending control characters

- (EBCDIC/WP CRE=X'1E') ••c• Carrier return normally prints as space, and its main use is to separate unjustified source lines as they are stored on mag-cards. In paragraph processing mode, a is appended to each line.
- micro shift sub ( INX=X'25') •=l• Index or line feed (also micro-shift-SUB on PLATO) advances one line. IBM didn't provide anything to match PLATO's micro-shift-SUPER.

micro shift next ( IRT=X'33') \*\*\*\* micro next ( RCR=X'06') \*\*\*\*c\* Index return in and required carriage return in serve the same function when printing: Begin a new print line, end justification of any previous paragraph, and end margin indenting set by any previous i. The sequence is a good way to separate paragraphs; is should normally be used otherwise. IBM provides both for historic reasons only.

press NEXT to see page endings, or BACK to return to the control character index.

12

PLATO to IBM Office System 6 documentation. 3.5) Page ending control characters

micro copy (EBCDIC/WP PE=X'ØC') \*\*f\* Form feed or page end is automatically placed at the end of each PLATO block in all processing modes. It terminates recording on the current mag card.

micro shift copy ( EOP=X'3A') \*\*\*f\*
(also micro 3)
Required page end serves the same purposes as
and also forces the end of a printed page.

press NEXT to see odds and ends, or BACK to return to the control character index. PLATO to IBM Office System 6 documentation. 3.6) Miscelaneus control characters

HENRE .....

(EBCDIC/WP RPT=X'ØA') •••••• (SW=X'2A') •••••• causes repetition of the previous text (from the start).

g is always ignored in processing! causes processing of any following material to be terminated. Don't use these! They exist only so that PLATO can control processing in the PPT.

\* ¤ © \*

press NEXT or BACK for the control character index.

PLATO to IBM Office System 6 documentation. 4) Character sets and keyboard layouts

In principle, the IBM OS/6 supports the following character set, where the first two rows can be presented in three different fonts:

ABCDEFGHIJKLMNOPQRSTUVWXYZ°!@#\$%ø&\* () \_+‡[":,.? abcdefghijklmnopqrstuvwxyz±123456789Ø-=基]';,./

Access to the different versions of the normal font will eventually be made possible with codes **BB**. Not all of these symbols are really accessable (due to IBM's odd design). Those that are accessable are documented in the following sections, indexed by the way in which they are accessed:

- 1) Normal and shifted PLATO keyboards.
- 2) Alternate font "symbol" keyboards.
- 3) Micro "symbol" keyboards.

To see a keyboard layout, press a number, or press BACK to return to the documentation index, or NEXT for hardware documentation. PLATO to IBM Office System 6 documentation. 4.1) Normal and shifted PLATO keyboard

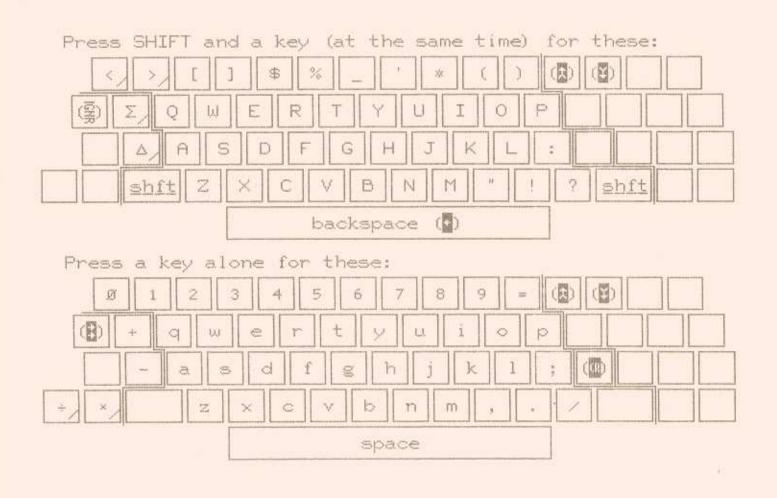

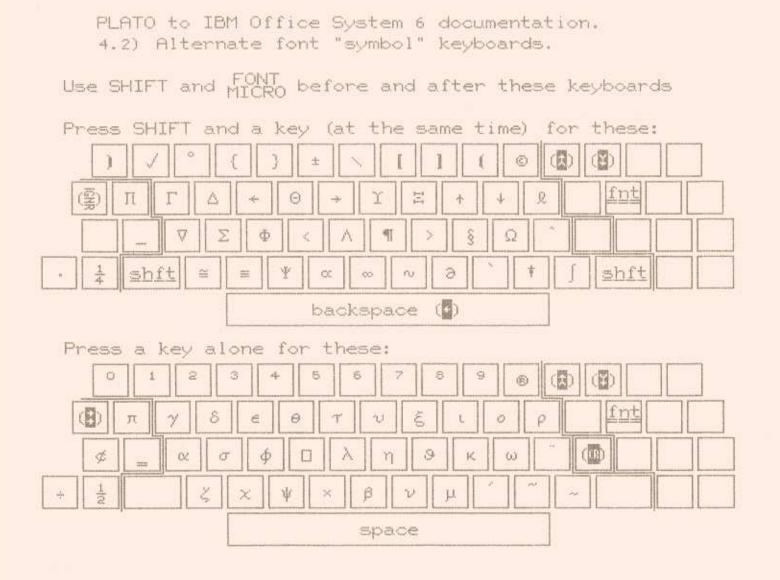

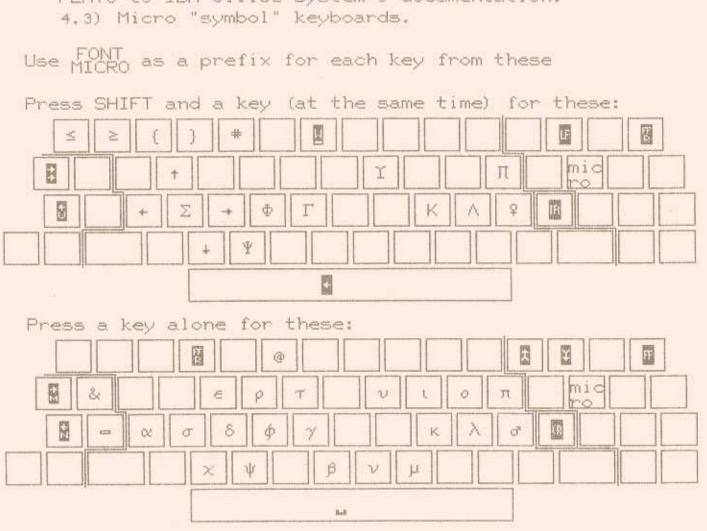

PLATO to IBM Office System 6 documentation.

PLATO to IBM Office System 6 documentation. 5) Hardware Requirements

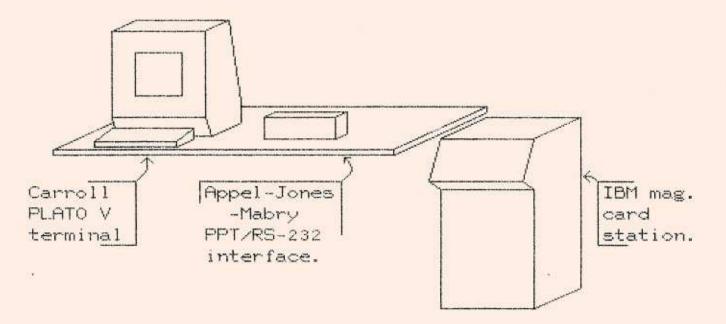

Note: The cable between the A-J-M PPT/RS232 box and the IBM box must be specially constructed.

Press NEXT for the cable documentation. Press BACK to return to the documentation index. How to make the cable to connect the A-J-M box to the IBM communicating mag card station:

|     | IBM   | PLATO |                   |
|-----|-------|-------|-------------------|
| Pin | 1     | 1     | Protective Ground |
|     | 2     | 3     | Data>             |
|     | 3     | 2     | Data <            |
|     | 4,5   |       | RTS -> CTSxx      |
|     | 6     | 2Ø    | DSR < DTR         |
|     | 7     | 7     | Signal Ground     |
|     | 15,17 | 24    | TxC + RxC < Clock |
|     |       | 4,5   | xx RTS -> CTS     |
|     | 2Ø    | 6     | DTR> DSR          |
|     | 23,22 |       | DRS Ringxx        |
|     |       | 23,22 | xx DRS Ring       |
|     | 24    | 15,17 | Clock> TxC + RxC  |

Both ends should be female 25-pin delta connectors. The cable should be no longer than 20 feet.